## **TUTORIEL CONSULTATION VŒUX GAÏA**

## **Procédure pour consulter ses inscriptions aux animations pédagogiques sur l'application GAÏA**

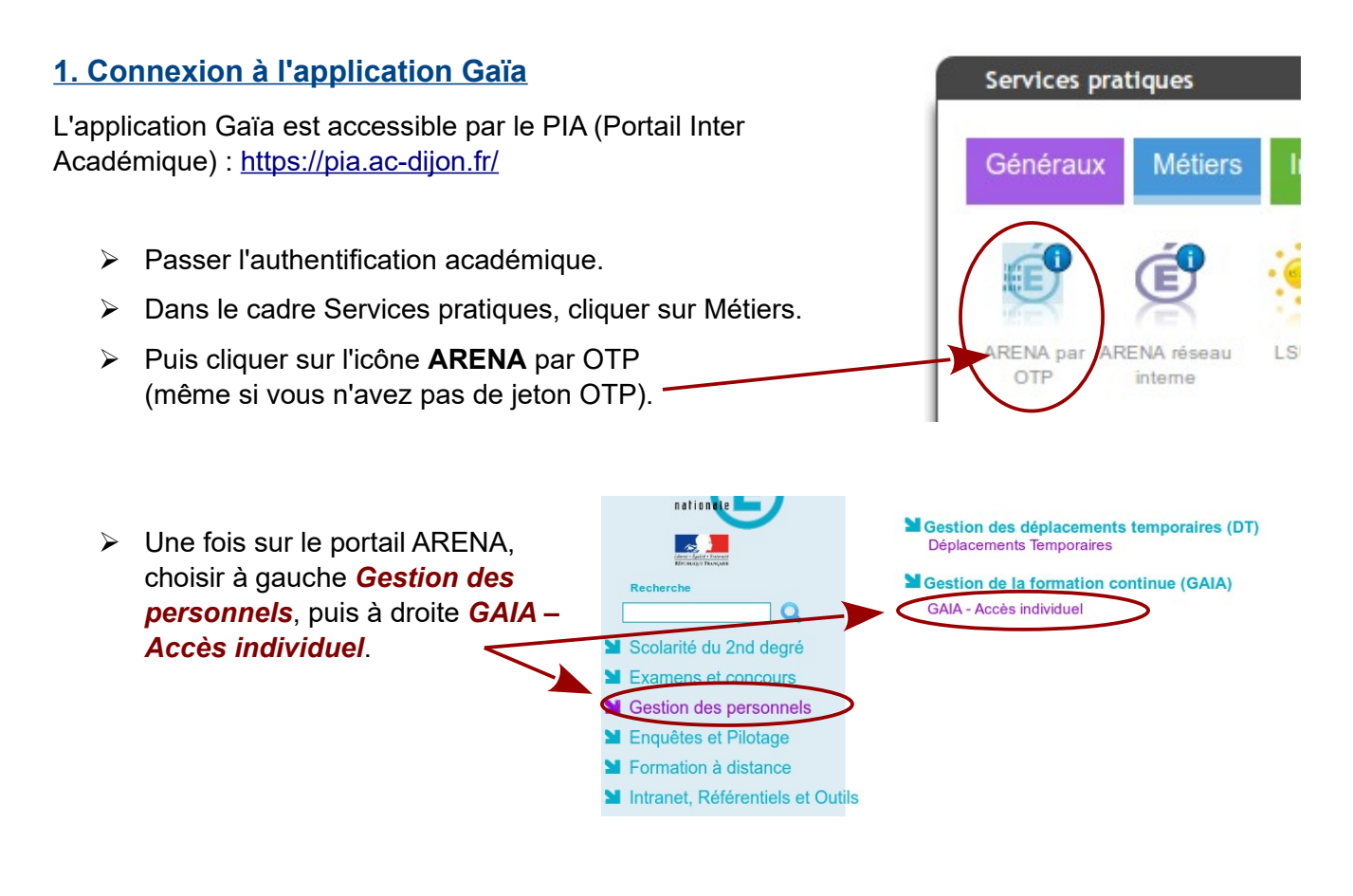

## **2. L'écran d'accueil de GAIA**

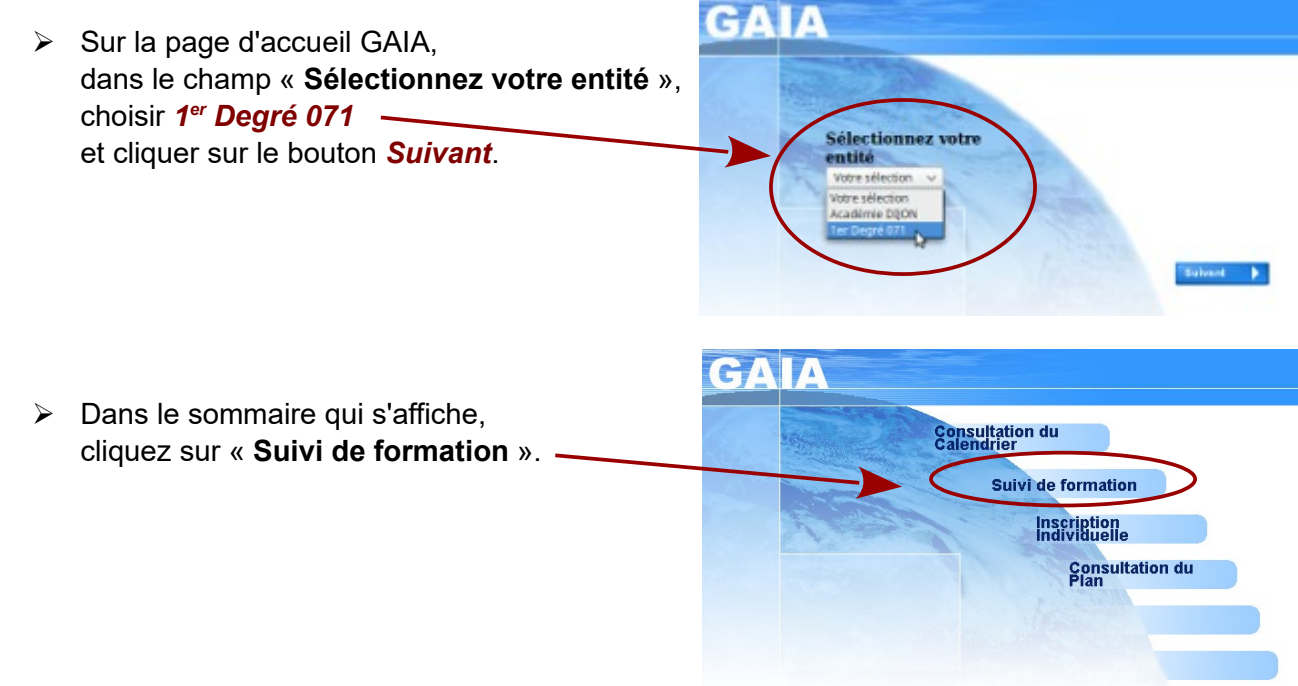

## **3. Consultation des inscriptions**

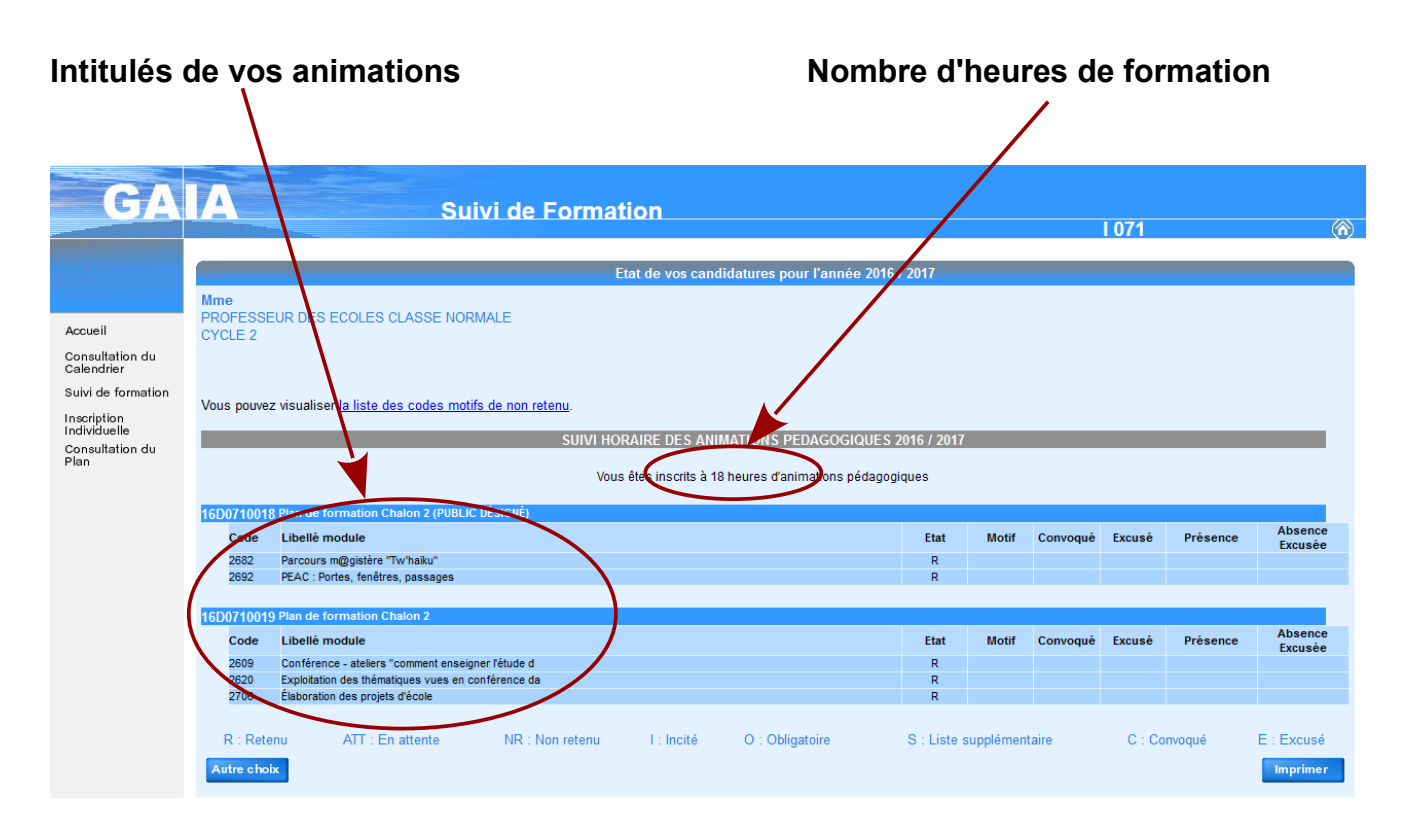